# **Suites et tableur**

# **A. Tableur**

Un tableur est logiciel permettant de travailler sur des tableaux. (nous utilisons le tableur fourni avec OpenOffice qui est un logiciel libre)

Chaque case du tableau qu'on appelle cellule est repérée par une lettre représentant sa colonne et un nombre représentant sa ligne. On a ainsi la cellule A1, ou la cellule C4, etc...

On sélectionne une cellule en cliquant sur elle ou en déplaçant le curseur de sélection à l'aide des touches fléchées.

Une cellule peut contenir :

- du texte (alignement à gauche)
- un nombre (alignement à droite)
- une formule (alignement en fonction de la nature du résultat)

Les formules commencent toujours par le signe =. Les formules se copient en tenant compte du décalage horizontal et vertical.

La mise en forme des cellules (police, couleur, bordure, nombre de chiffres après la virgule, ...) se fait à partir du menu Format-Cellule.

# **B. Suite arithmétique**

#### **1- Tableau de valeurs**

On considère la suite arithmétique  $u_n$  de premier terme  $u_0 = 3$  et de raison 2. On désire construire un tableau de valeurs de cette suite.

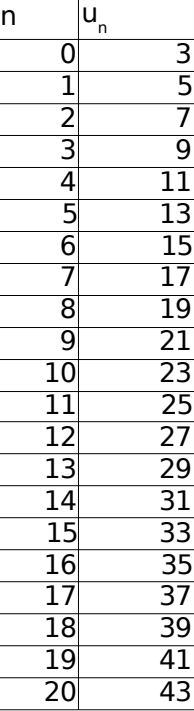

Les cellules A1 et B1 fournissent les titres *n* et *un*, donc du texte. Les cellules A2 et B2 contiennent les valeurs initiales pour *n* et *un*, donc les nombres 0 et 3.

Les cellules A3 et B3 contiennent des formules permettant de calculer leur contenu à partir des autres cellules.

A3 doit contenir le nombre entier qui suit celui contenu dans A2. On écrit donc la formule =A2+1.

B3 doit contenir le terme de la suite  $u_n$  qui suit celui contenu dans B2. Comme il s'agit d'une suite arithmétique de raison 2, on aura la formule  $=B2+2$ .

Les autres cellules vont se calculer automatiquement par recopie vers le bas (c'est l'intérêt du tableur). Pour cela :

- sélectionner les cellules A3 et B3 (celles qui contiennent des formules)
- un petit carré noir se trouve en bas à droite du rectangle qui entoure les deux cellules sélectionnées; il suffit de tirer vers le bas sur ce petit carré pour obtenir le remplissage du tableau.

Les formules contenues dans A3 et B3 se sont copiées vers le bas en adaptant les numéros de ligne.

## **2- Représentation graphique**

Pour obtenir une représentation graphique des données calculées :

- sélectionner la plage A1:A22 qui représente le tableau.
- utiliser le menu Insertion-Diagramme
- compléter les rubriques en indiquant que vos données sont organisées en colonnes, et en choisissant le type de diagramme nommé Diagramme XY (diagramme formé par des points).
- après avoir répondu à toutes les questions, vous obtenez le diagramme suivant

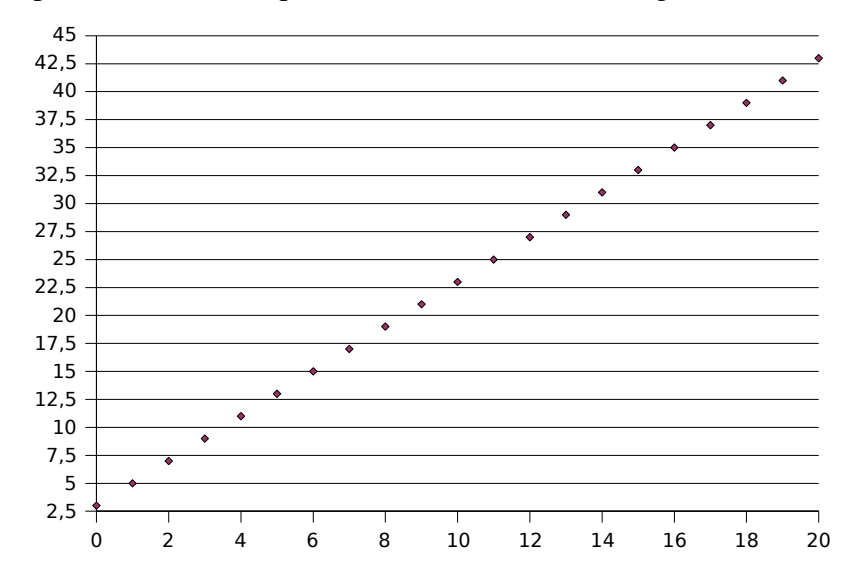

On constate que les points obtenus sont alignés sur une droite. Quelle est l'équation de cette droite ? Pourquoi ?

## **3- Compléments**

1- Dans la colonne C calculer les nombres 2*n* + 3. Comparer avec les résultats obtenus pour  $u_n$ . Est-ce vraiment surprenant ?

2- Dans les cellules A23 et B23, calculer les sommes des termes contenus dans la colonne correspondante. Il suffit d'entrer les formules =SOMME(A2:A22) et =SOMME(B2:B22). Comment peut-on obtenir directement ces résultats ?

Ecrire les formules donnant directement ces résultats dans les cellules A24 et B24.

# **C. Suites géométriques**

## **1- La raison est supérieure à 1**

On considère la suite géométrique  $u_n$  de premier terme  $u_0 = 3$  et de raison 2. Construire un tableau de valeurs et le graphique correspondant. Comparer avec celui obtenu pour la suite arithmétique de même premier terme et de même raison.

On obtient le tableau et le graphique suivants :

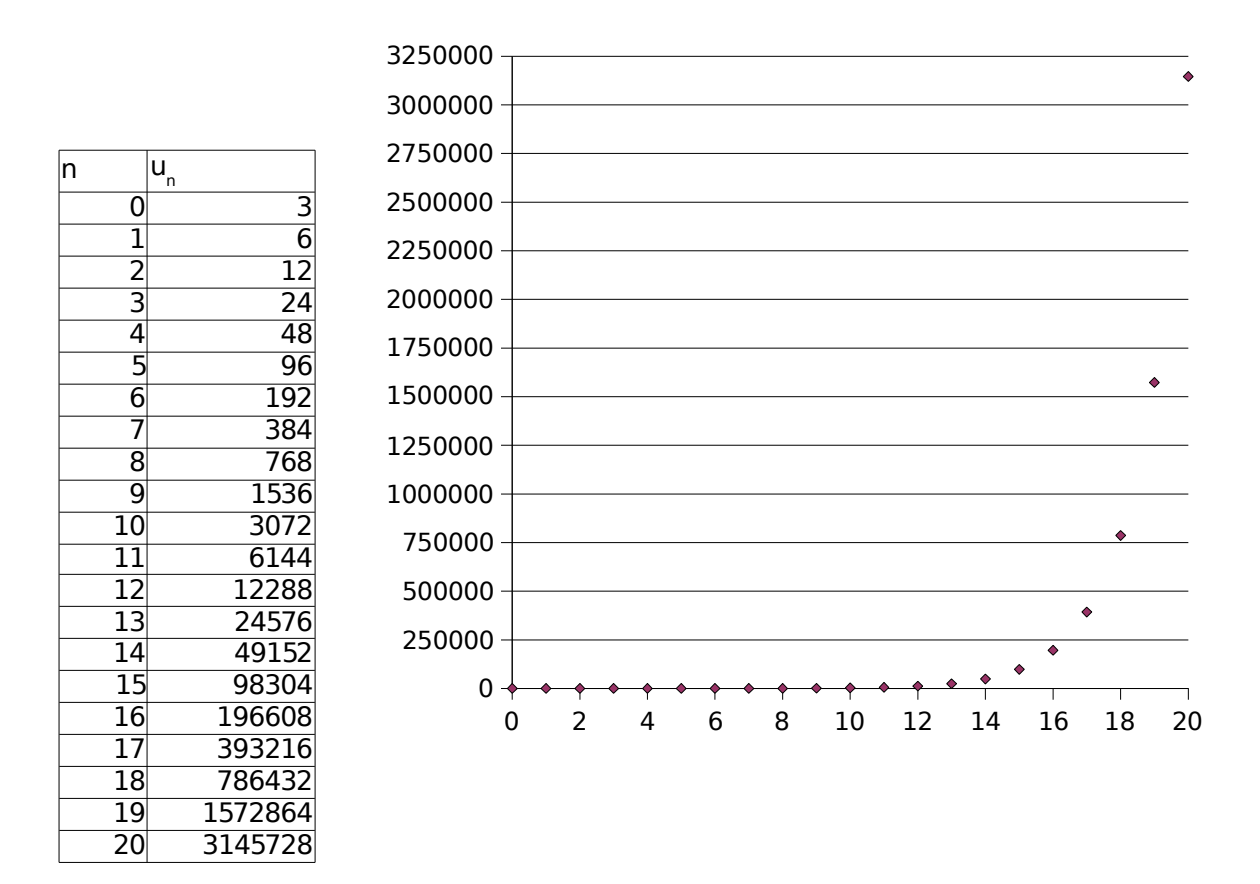

On dit que la suite *un* a une croissance exponentielle. Cette croissance, plutôt lente au début, va de plus en plus vite et finit par exploser.

## **2- La raison est entre 0 et 1**

Refaire la même chose pour une suite géométrique de premier terme 10 et de raison 0,7.

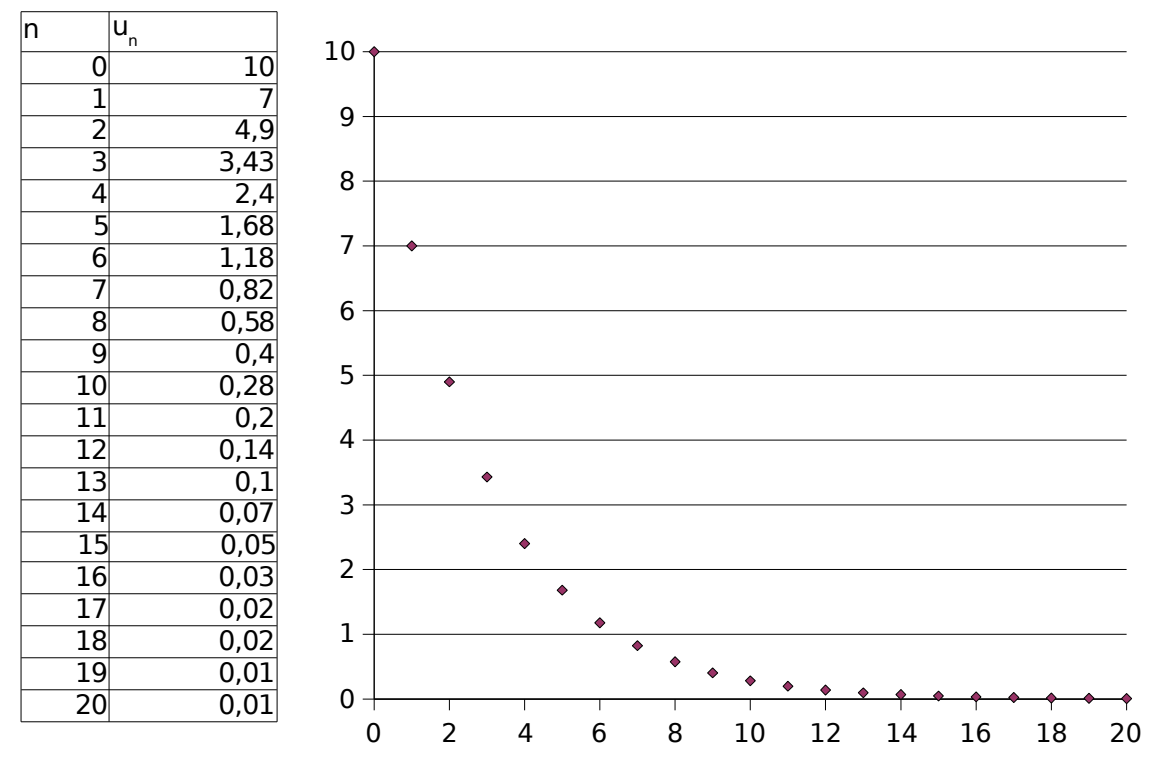

Cette fois on obtient une décroissance exponentielle.

## **3- Raison négative**

Refaire la même chose pour une suite géométrique de premier terme 5 et de raison -0,8. (pour le graphique, relier les points successifs par des segments)

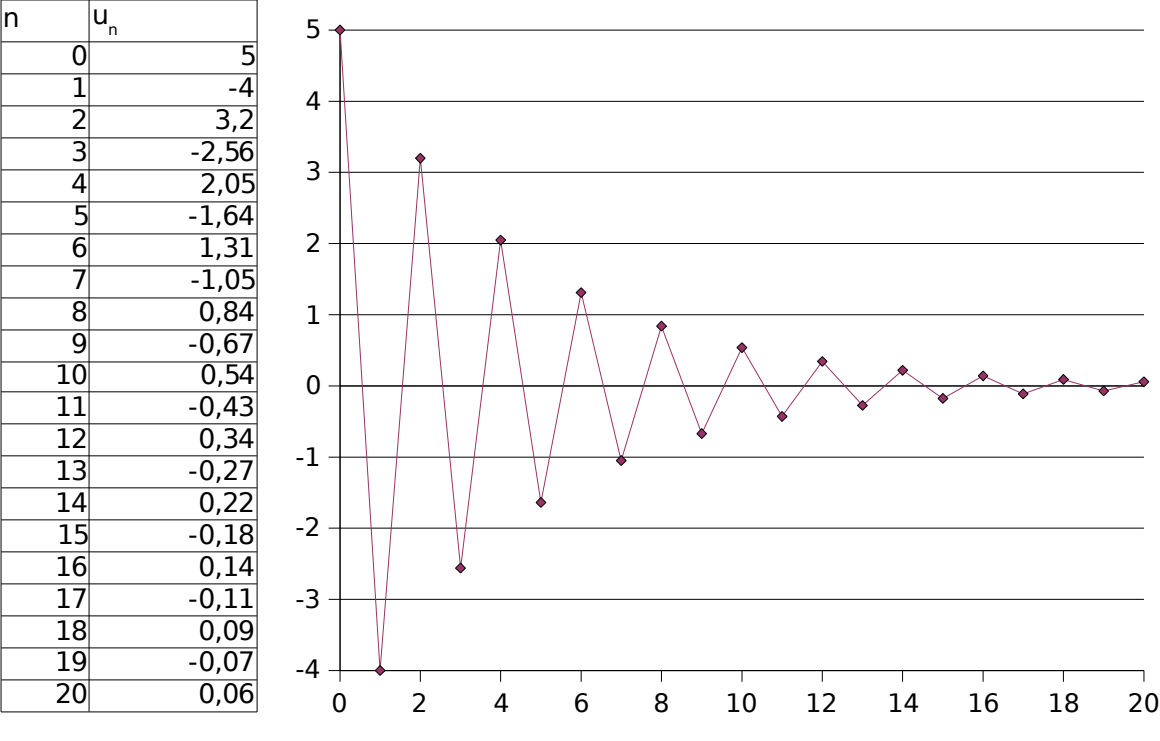

Que constate-t-on ? Expliquer.

## **D. Application : 2 modes d'augmentation**

On vous propose deux contrats de salaire :

- contrat U : commencer avec 1000 euro par mois, puis obtenir une augmentation de 80 euro par mois
- contrat V : commencer avec 1000 euro par mois, puis obtenir une augmentation de 5% par mois.

Quel est le meilleur choix en fonction du nombre de mois ?

1- On appelle  $u_n$  et  $v_n$  les salaires obtenus au mois *n* avec les contrats U et V. Quelle est la nature des suites  $u_n$  et  $v_n$  ?

2- Construire un tableau donnant les valeurs de  $u_n$  et  $v_n$  pour *n* allant de 0 à 35. Quel semble être le meilleur choix pour 1 an, 2 ans, 3ans ? Représenter graphiquement les données.

3- Construire un tableau donnant les salaires cumulés avec les deux contrats. Le salaire cumulé est la somme des salaires obtenus à chaque mois. Les conclusions obtenues au 2) sont-elles encore valables ?

Représenter graphiquement les données.

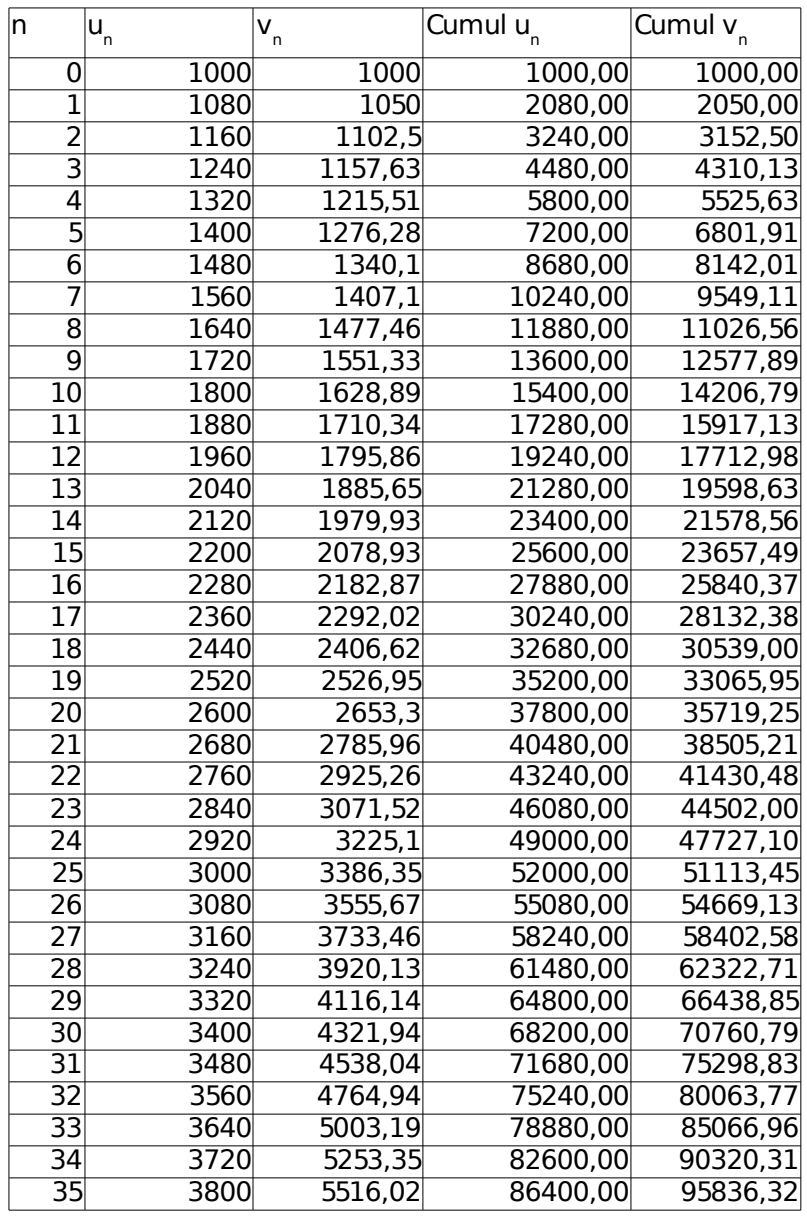

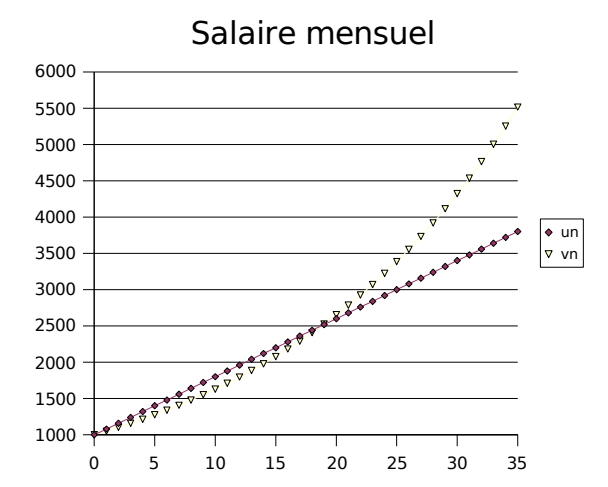

Salaire cumulé

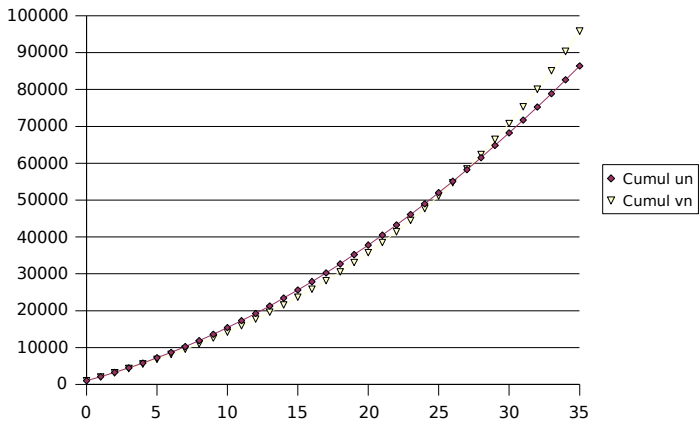